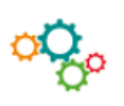

## **Fiche Outils Simuler des calculs à l'aide du gestionnaire de scénario**

Un scénario permet de résoudre un problème en considérant plusieurs hypothèses. Il s'agit donc d'un outil d'analyse de simulation.

Exemple :

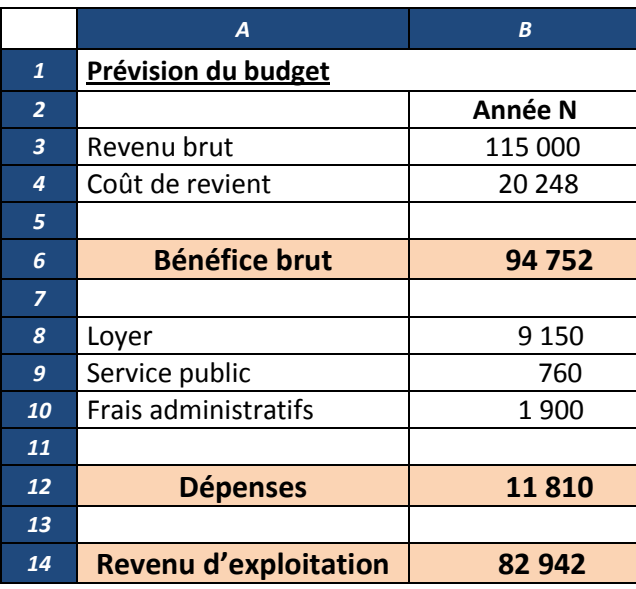

Il convient maintenant d'ouvrir le gestionnaire de scénarios dans les outils :

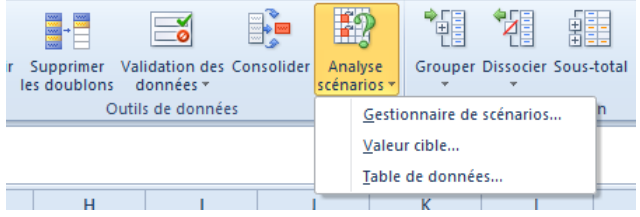

On ajoute alors un scénario comme suit :

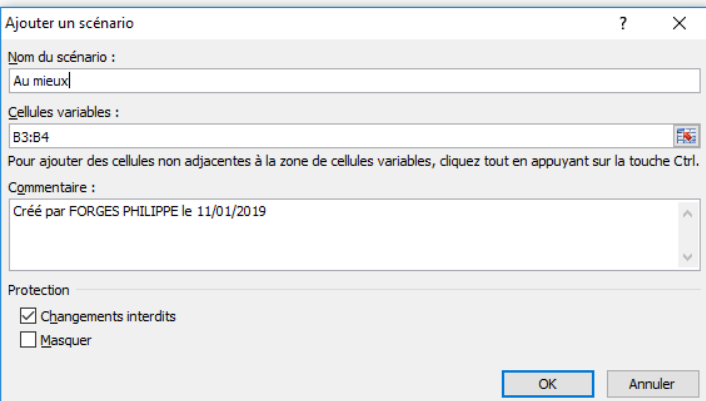

Une nouvelle boîte de dialogue s'affiche qui reprend alors les données de base :

On peut émettre les hypothèses ci-après :

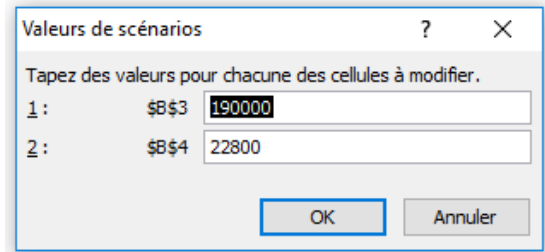

On obtient alors de nouvelles données :

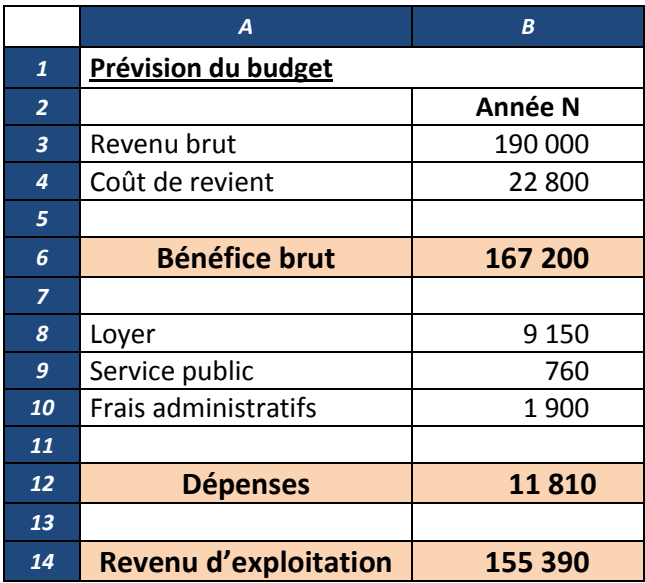

Dans les options possibles, on peut modifier un scénario, supprimer un scénario ou afficher un scénario. **La synthèse des scénarios** permet alors un affichage des hypothèses émises sous cette forme :

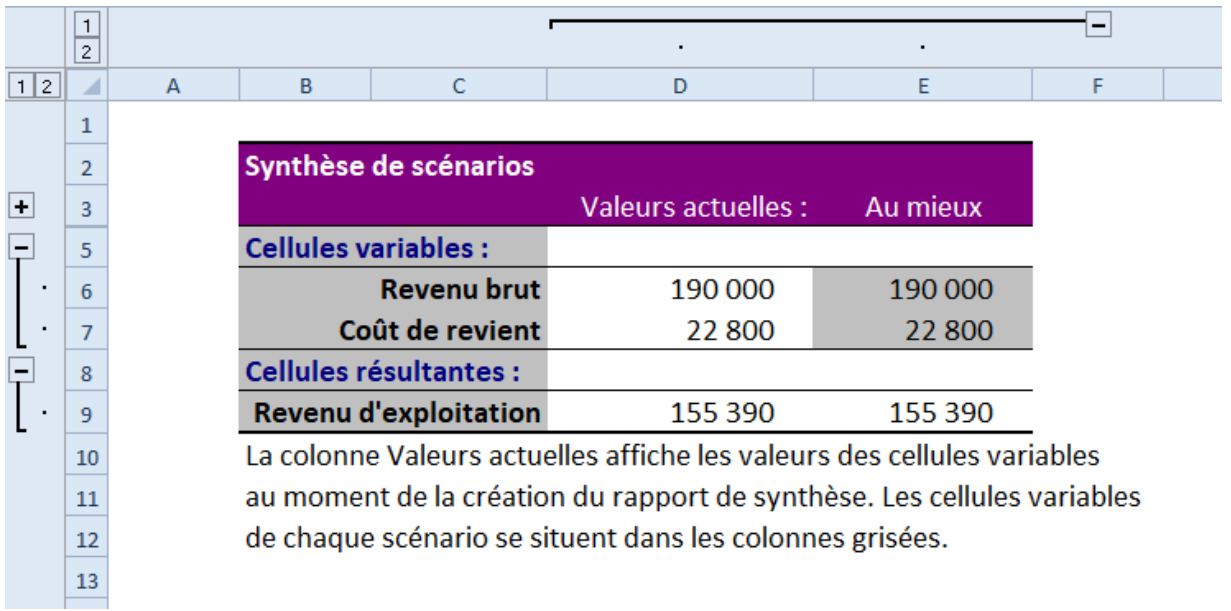